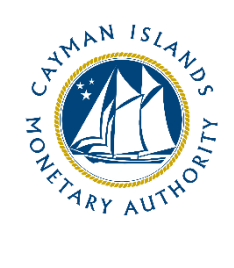

# Cash Flows Return– Completion Guide: Banking

Document version: 1.3

# **Revision History:**

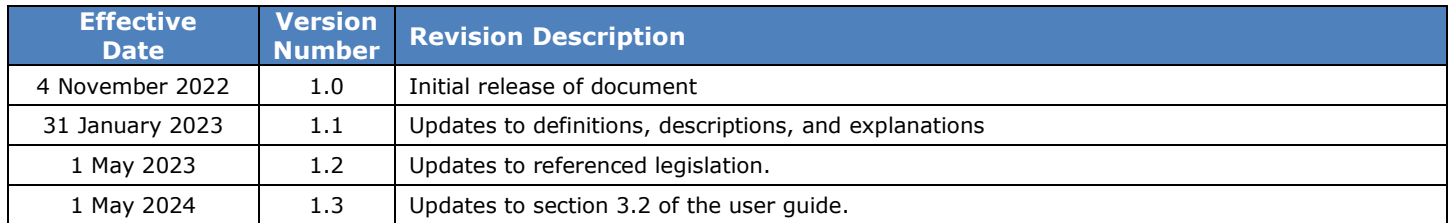

# Contents

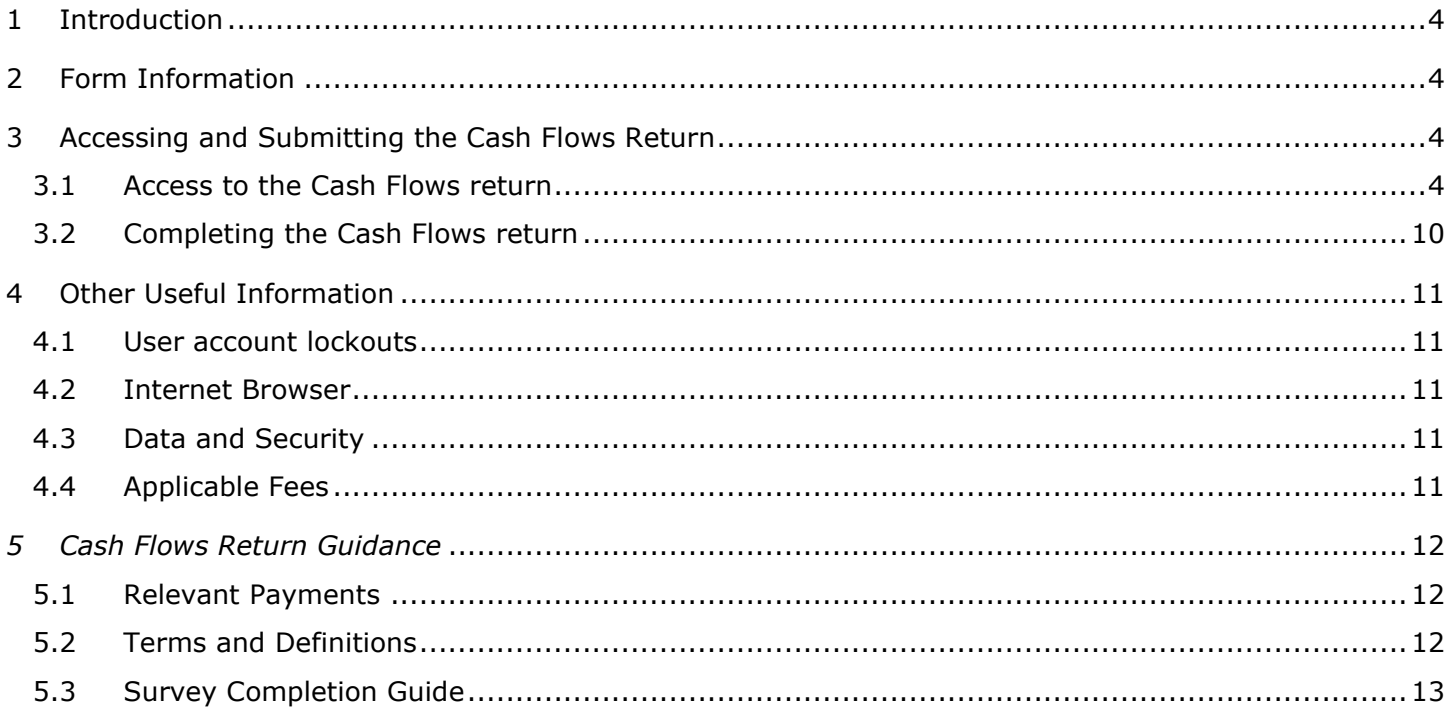

# <span id="page-3-0"></span>**1 INTRODUCTION**

As part of the Cayman Islands Monetary Authority's (the "Authority") responsibility for monitoring compliance of relevant financial businesses with anti-money laundering, counter terrorist financing, and proliferation financing requirements, entities holding a Category A, B, or Restricted B Bank licence under the Banks and Trust Companies Act (2021 Revision), collectively referred to as "Entities" for purposes of this form, are required, to submit a Cash Flows Return on a quarterly basis. The Cash Flows Return- Banking Form provides the Authority with data relating to the inflow and outflow of cross-border transfers within the banking sector and allows the Authority to analyse, model, and score ML/TF/PF and Sanctions risk exposures arising from inflow and outflow transfers.

Entities are required to provide this data by completing the Cash Flows Return – Banking Form and submitting it through the Authority's web-based web based portal, STRIX, to the Anti-Money Laundering Division (the "AMLD"), within sixty (60) days after distribution by the Authority.

The Cash Flows Return – Banking Form is issued in accordance with the Authority's responsibilities under section 17(3) of the Bank and Trust Companies Act (2021 Revision).

# <span id="page-3-1"></span>**2 FORM INFORMATION**

The Cash Flows Return is intended for reporting relevant cross-border payments between entities holding a Category A, B, or Restricted B Bank licence and a counterparty located in a jurisdiction other than the Cayman Islands. For the purposes of this return, relevant payments include wire transfers, remittances, and internal transfers but may also include other forms of electronic transfers and payment systems.

# <span id="page-3-2"></span>**3 ACCESSING AND SUBMITTING THE CASH FLOWS RETURN**

#### <span id="page-3-3"></span>3.1 ACCESS TO THE CASH FLOWS RETURN

Entities will receive an invitation to the web-based portal by email using the current email contact details of the Entity which the Authority has on record. Each contact of the Entity who receives an invitation email can activate their own account. The invitation email is specific to the recipient email address and cannot be shared or forwarded. Clicking on the link provided in the invitation email will take the user to the account creation webpage. On successful account activation, the user will receive a confirmation email.

Logging into the STRIX portal is then accomplished by clicking on the 'Return Home' button available immediately after activating, or via the link provided in the confirmation email. Account login is only possible using a two-factor verification code which will be sent by email to the individual. If an Entity has multiple points of contact on file, they will all have joint access to the same survey.

The Authority is using the following entity contacts to distribute the Cash Flows Return: AMLCO, MLROs and additional contacts, upon request of the Entity. If an Entity is unsure of what their contact details are, they can contact the Authority at **AMLSurveys@cima.ky**.

To access the Cash Flows Return:

1. When the Cash Flows Return is distributed from STRIX, the recipients will receive an invitation email from "Cayman Islands Monetary Authority" with the address **AMLDoNotReply@cima.ky**. The email will request the recipient to 'Confirm Account'. The recipient should click on the 'Confirm Account' button, which will redirect the recipient to the activation page using their default browser. A modern browser (e.g. MS Edge, Chrome, Safari) should be used for security purposes.

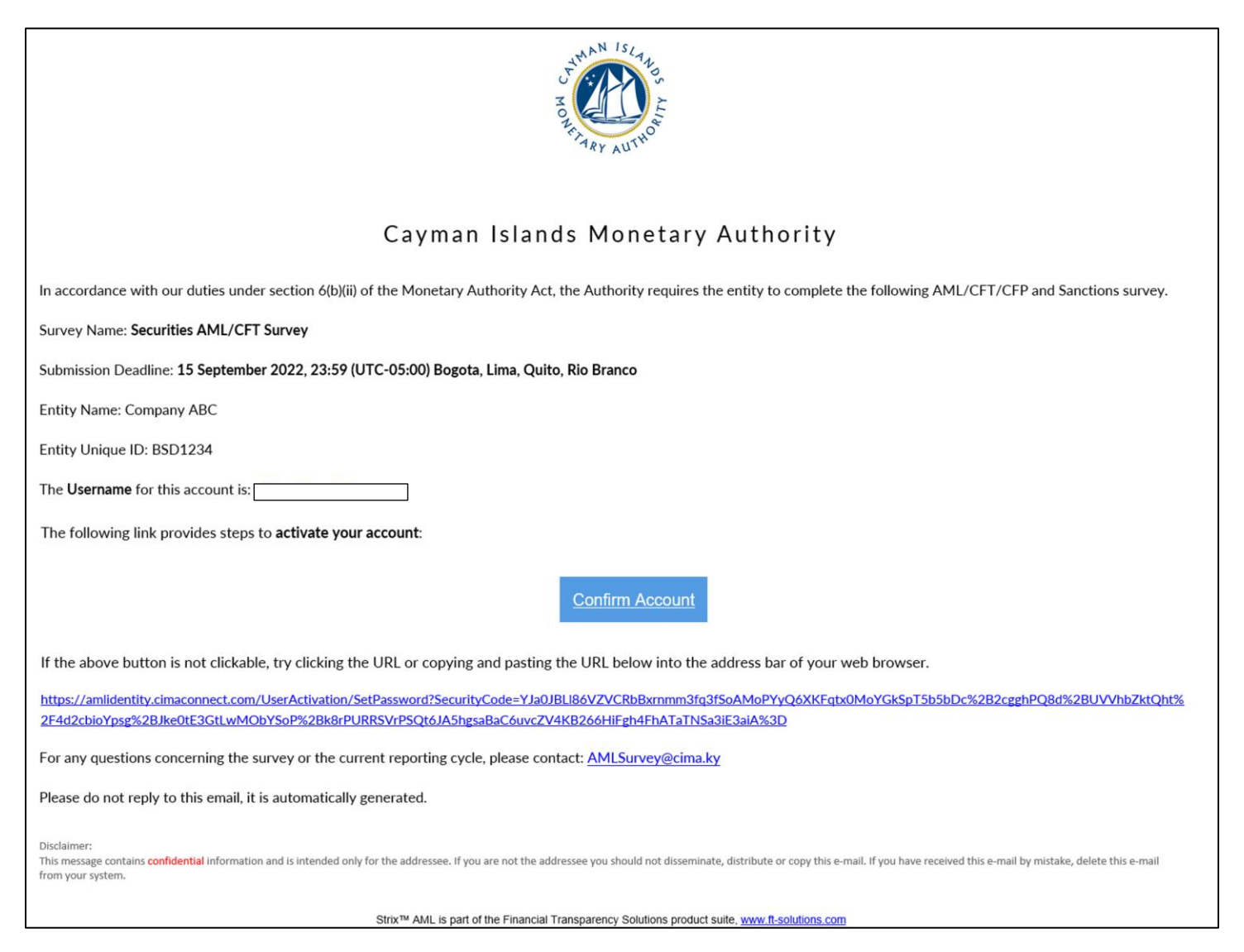

2. The recipient will then be asked to create a password using uppercase, lowercase, number, and a special character. The password is required to be between 8 and 16 characters long.

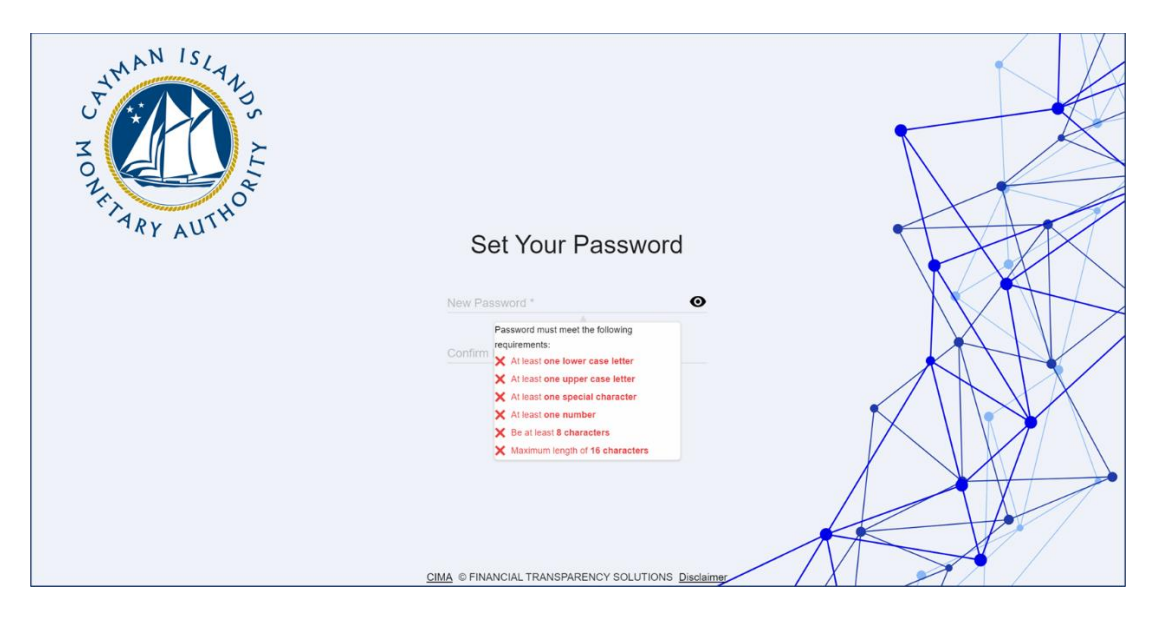

3. The recipient will be asked to re-enter their password.

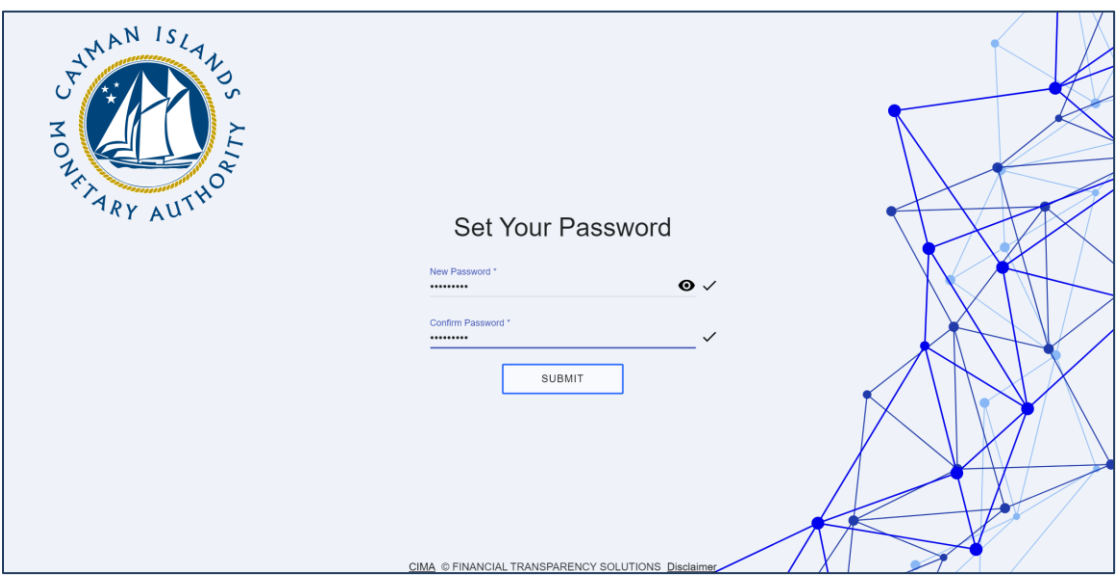

4. Once the recipient's password has been re-entered, and matches, they can submit and finish the activation process. An email "Notification of Successful Activation" will be sent providing a 'Go to Portal' link which can be used for all future access.

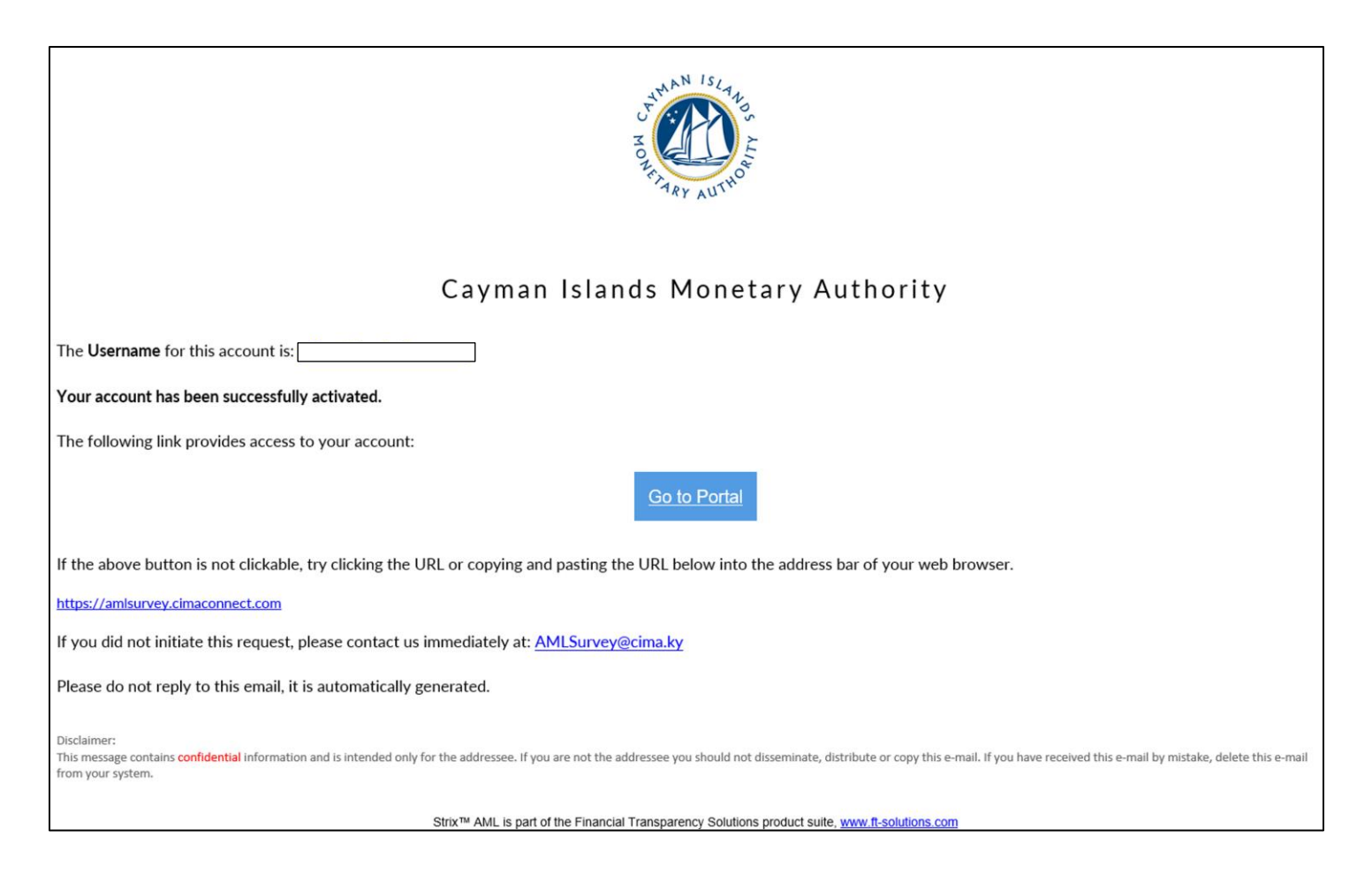

5. The user should then click on the 'Return To Home' button.

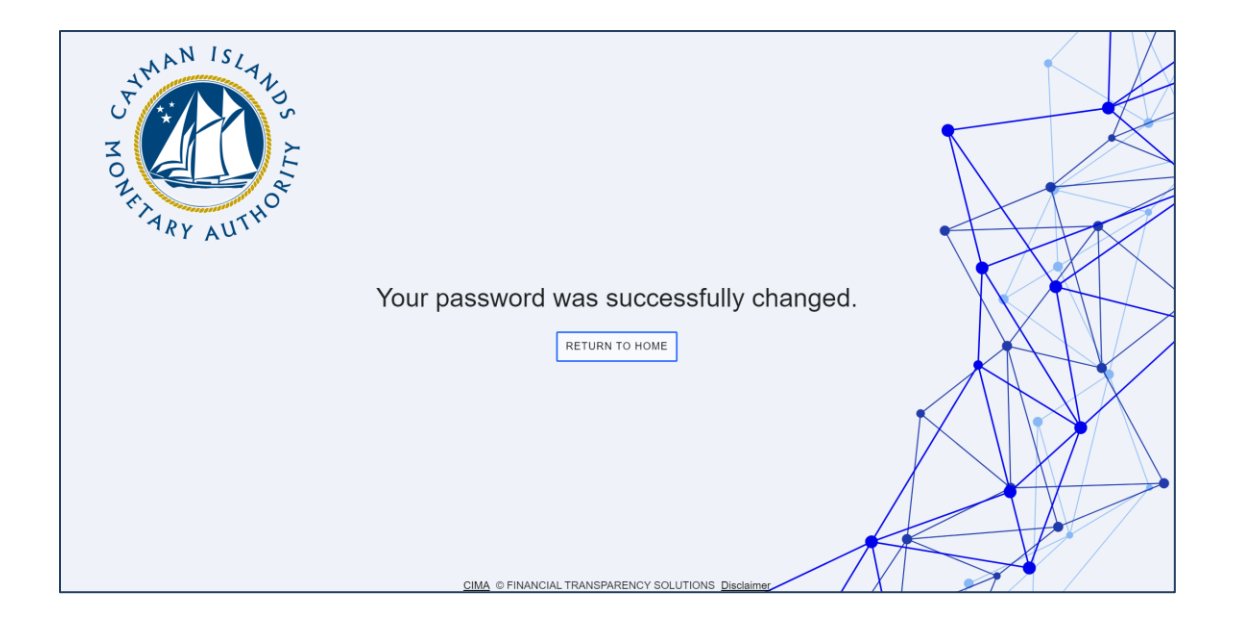

6. The recipient should then enter their username, which is their email address where they received the Cash Flows Return invite, and the password they just created.

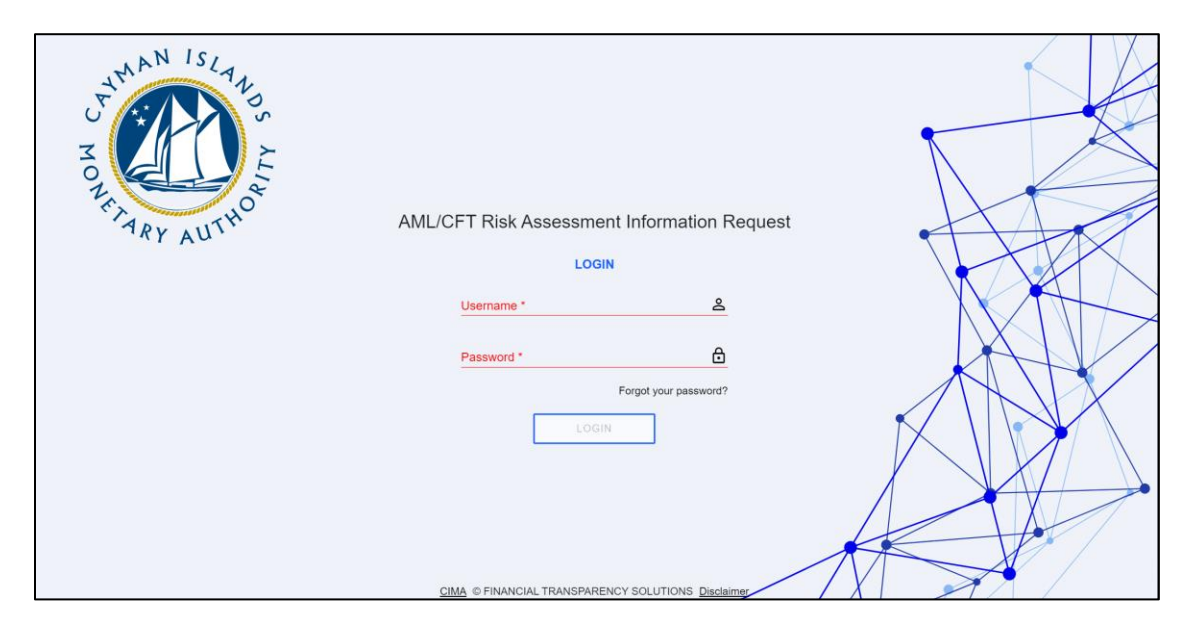

7. A six digit two-factor authentication code will be sent to the survey recipient's email

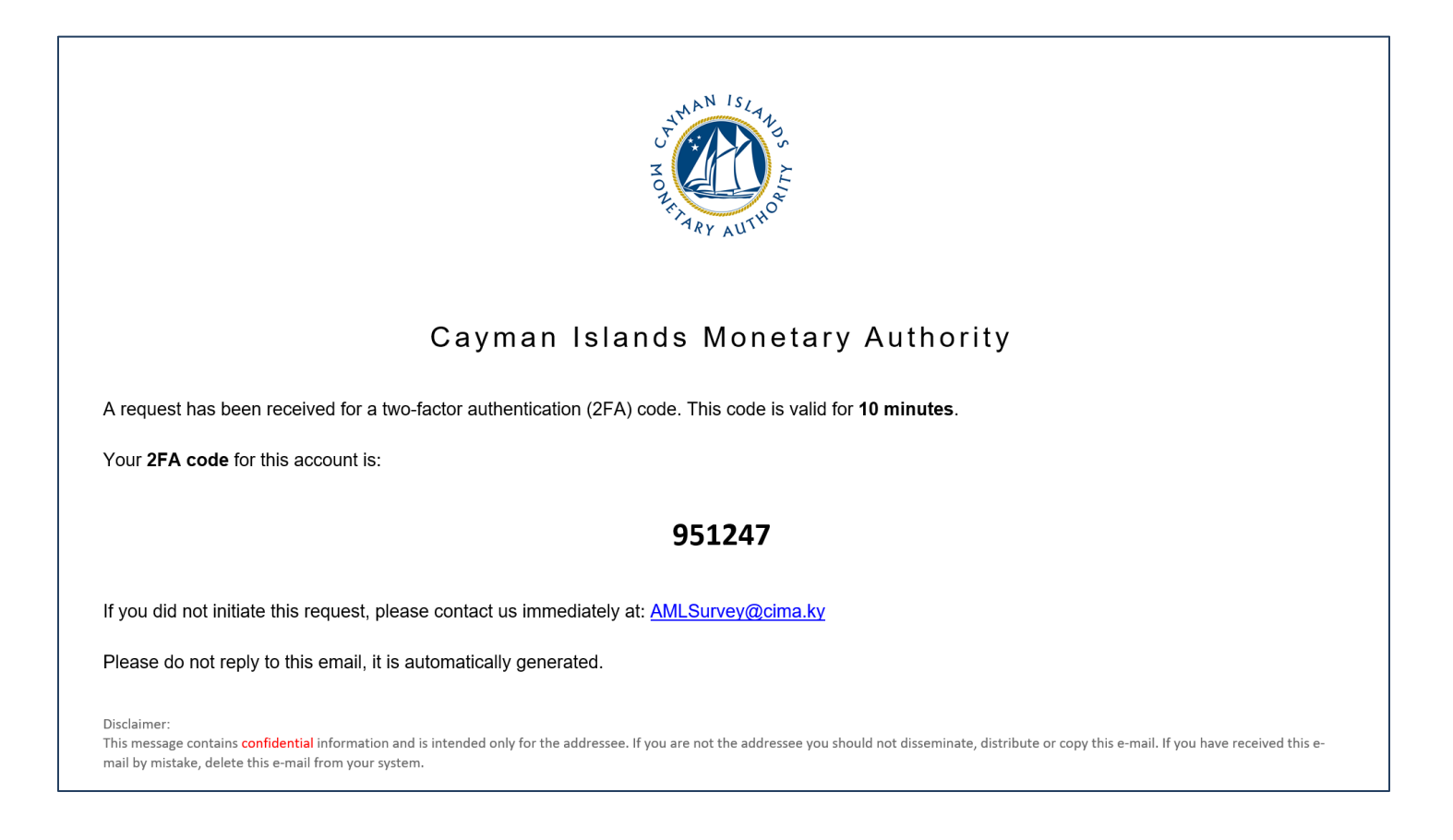

8. The recipient should enter the six (6) digit two-factor authentication code on the webpage where prompted.

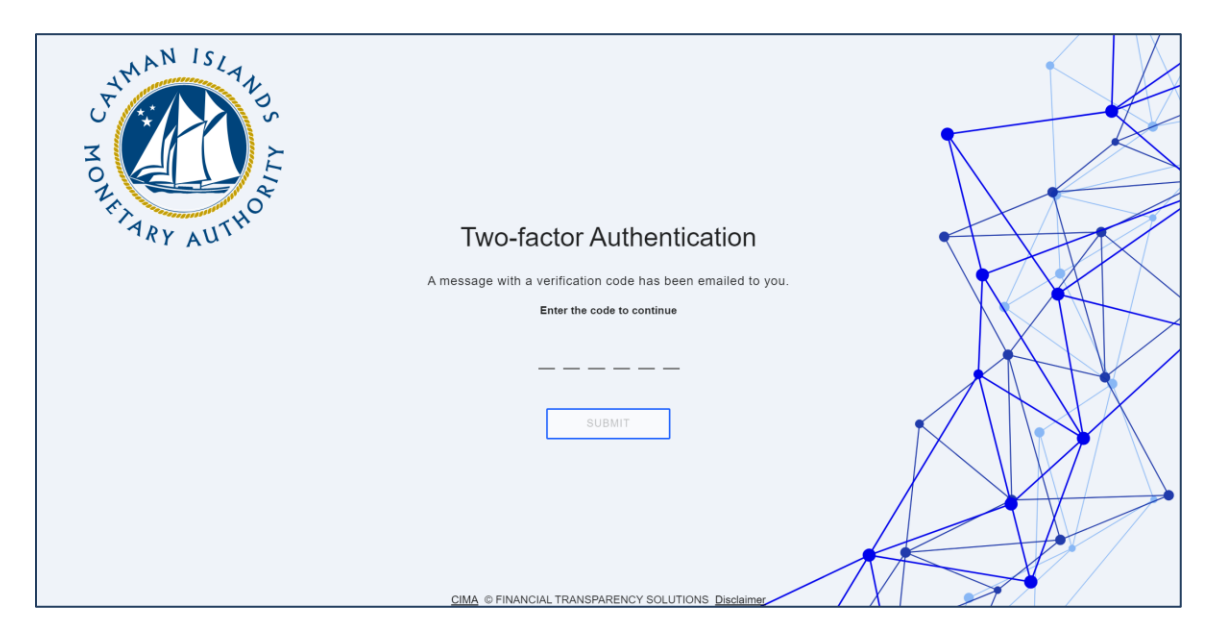

9. Click 'Open' to access the Cash Flows Return request. If a survey recipient is a contact for two (2) or more FSPs, or where an Entity has two or more licences or registrations, related surveys will be listed here for the recipient to view and access.

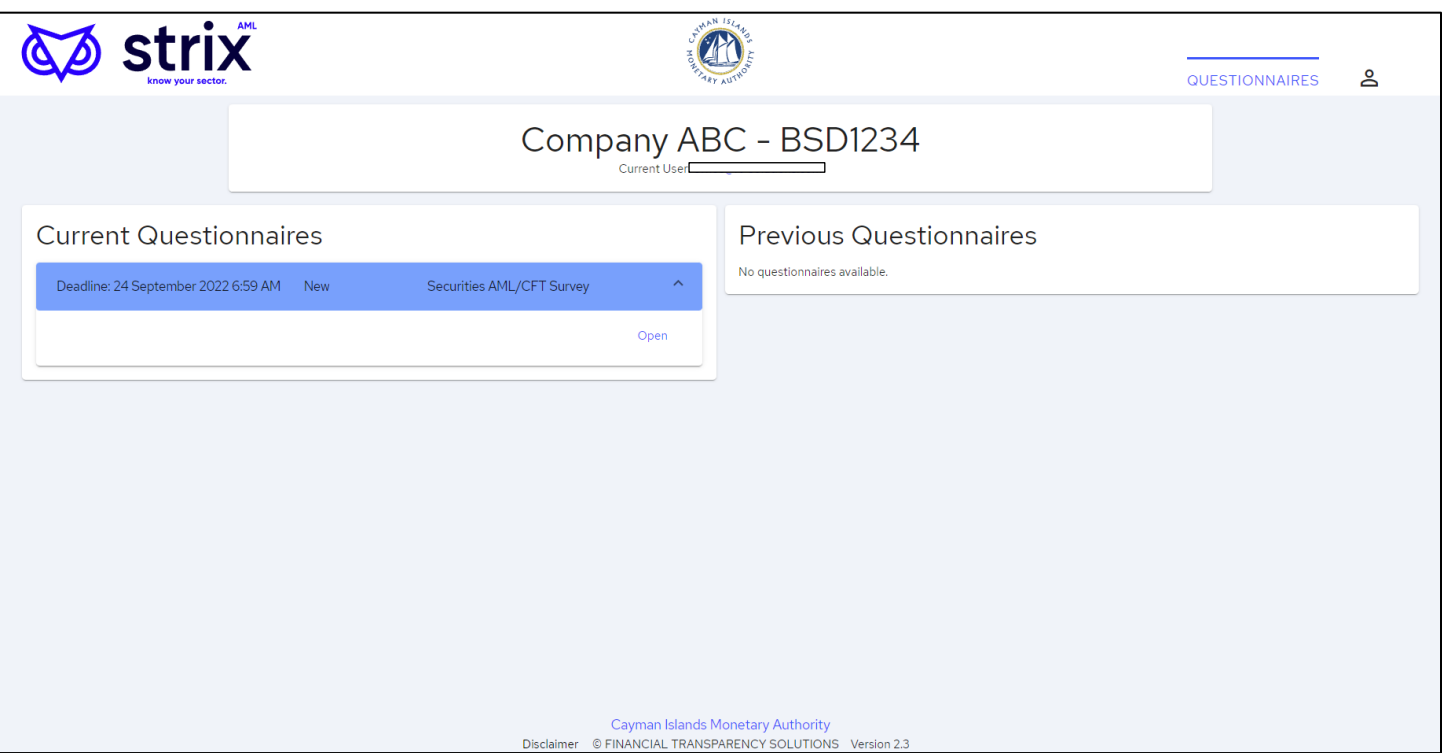

# <span id="page-9-0"></span>3.2 COMPLETING THE CASH FLOWS RETURN

- 1. Click the Current Questionnaire to access the Cash Flows Return Banking Form and start populating the form with the required data.
	- a. Completion guidance for the Cash Flows Return is available at section 5 of this Guide below.
	- b. The recipient(s) can open, update, and close the Cash Flows Return as many times as needed prior to the survey due date so long as the recipient selects 'Save'.
	- c. Once the Cash Flows Return has been completed it can either be 'Saved' and 'Exported' for internal review or 'Saved' and 'Submitted' to the Authority.
	- d. Upon submission, you will receive a confirmation email from Cayman Islands Monetary Authority stating, 'Notification of Successful Submission'. The Entity's name and the survey name will be listed for verification, useful for instances where users are submitting for more than one entity.
	- e. Once the Cash Flows Return is 'Submitted' an Excel and PDF copy of the completed survey will be available under 'Current Questionnaire'.
	- f. Upon submission to the Authority a review of the Cash Flows Return will be conducted by a member of the AMLD, if information is missing or needs clarification the Authority will 'Reject' the Cash Flows Return through an email notification detailing the specifics. The recipient will then be required to make the necessary corrections or provide the additional detail to the Authority as indicated in the email.
	- g. Partial or incomplete submissions will only be permitted by the Authority under approved circumstances. If an Entity submits an 'Incomplete' Cash Flows Return, they are required to submit a Request for Incomplete Submission to the Authority. Incomplete Submission Requests are to be submitted to [AMLSurveys@cima.ky](mailto:AMLSurveys@cima.ky) detailing the following:
		- i. Licence or Registration Name
		- ii. Licenced or Registration Number
		- iii. Date of Licence or Registration
		- iv. List of current directors
		- v. Number of Clients
		- vi. Reason for requesting to make an Incomplete Submission.
	- h. The Cash Flows Return is to be completed quarterly and should be submitted through the STRIX portal sixty (60) days after being distributed by the Authority.
- 2. If a User receives or has access to more than one survey, they will see the additional survey(s) in the 'Current User' section of the web page. At the top of the page, where it shows the Entity's name, there should be a bold blue number indicating the number of Entity accounts the user has access to. Once the user clicks the number, a drop-down list will appear displaying the additional Entity names.
- 3. The STRIX portal allows you to copy two-column lists from an Excel document and paste the data directly into the survey. Given that there are several questions in the survey that require country

breakdown details, the ability to bulk paste into STRIX will ease the burden of inputting individual responses. To upload bulk entries for those country breakdown questions, please do the following:

- a. Open an Excel spreadsheet and using 2 columns enter the question responses (number or *value) in the first column and the country details (ISO code or name) in the second column.*
- *b. Highlight and copy the information from the 2 columns in Excel, select the upload button next to the relevant question in STRIX and then paste the data into the pop-up window.*
- *c. Select 'Add' to upload the desired data into the survey form, or 'Clear' to remove the data.*

*Note: Individual items may also be removed from the list by clicking on the delete button, next to the respective country, on the list.*

# <span id="page-10-0"></span>**4 OTHER USEFUL INFORMATION**

#### <span id="page-10-1"></span>4.1 USER ACCOUNT LOCKOUTS

In the event a recipient has exceeded the number of permitted failed login attempts, their account will be temporarily locked. An email will be sent to the user identifying that they won't be able to log in. There are three (3) stages of lock out: 1) locked out for five (5) minutes; locked out for ten (10) minutes; and, if the user persists, locked out permanently.

To avoid being locked out, if the user fails to remember their password, they should update their password on the login page.

If the user is permanently locked out, they should contact **AMLSurveys@cima.ky** to request for re-activation of their account.

#### <span id="page-10-2"></span>4.2 INTERNET BROWSER

Users should be aware that the Cash Flows Return will not open using the legacy Windows Explorer browser or with dated Windows operating systems for security purposes. If the user's browser is defaulted to Explorer the link should be copied and opened in Chrome, Edge, Safari, or other modern browser.

#### <span id="page-10-3"></span>4.3 DATA AND SECURITY

The Cash Flows Return, the auto-generated communication from STRIX, and the data collected from FSPs in the Cash Flows Return are all maintained on-premises on the Authority's server systems. The Authority continues to use the same firewalls and data protection protocols that are deployed for the REEFs portal and other applications.

# <span id="page-10-4"></span>4.4 APPLICABLE FEES

There are no fees associated with this Form.

# <span id="page-11-0"></span>*5 CASH FLOWS RETURN GUIDANCE*

# <span id="page-11-1"></span>5.1 RELEVANT PAYMENTS

Where a counterparty is located in a jurisdiction outside the Cayman Islands, Entities are to report the sum of all relevant payment types, which include wire transfers, remittances and internal transfers, but may also include other forms of electronic transfers and payment systems where monies are transferred either from or to an account of the Cayman Islands bank or branch. Non-transactional messages, such as queries related to previous payments, are not to be included.

Category 'B' Banks should exclude any payments which are executed via Category 'A' banks located in the Cayman Islands.

Branches of banks that are not incorporated in the Cayman Islands should only report payments, accounting/book entries and internal transfers related to the accounts of the Cayman Islands branch, or on behalf of customers of the Cayman Islands branch.

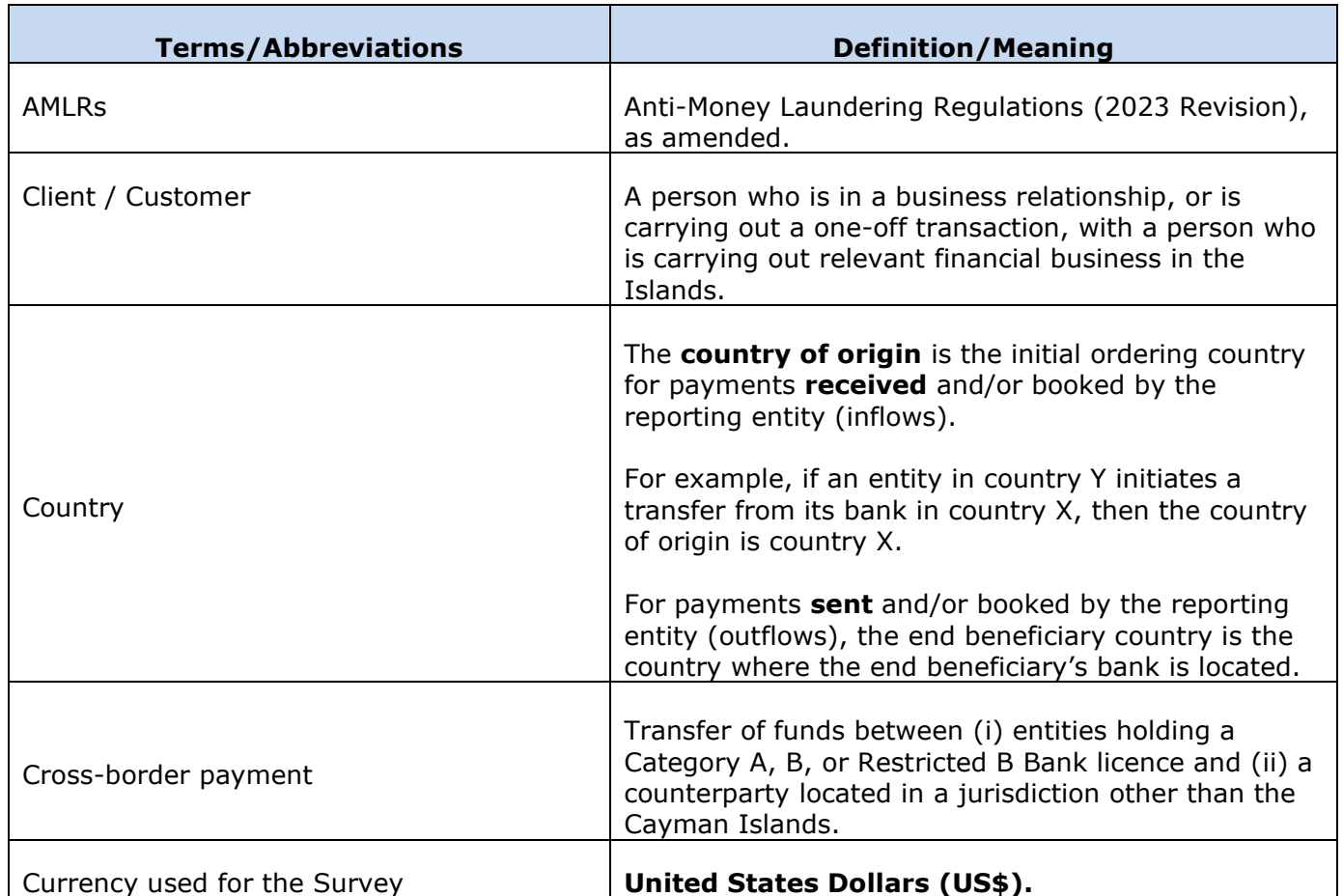

# <span id="page-11-2"></span>5.2 TERMS AND DEFINITIONS

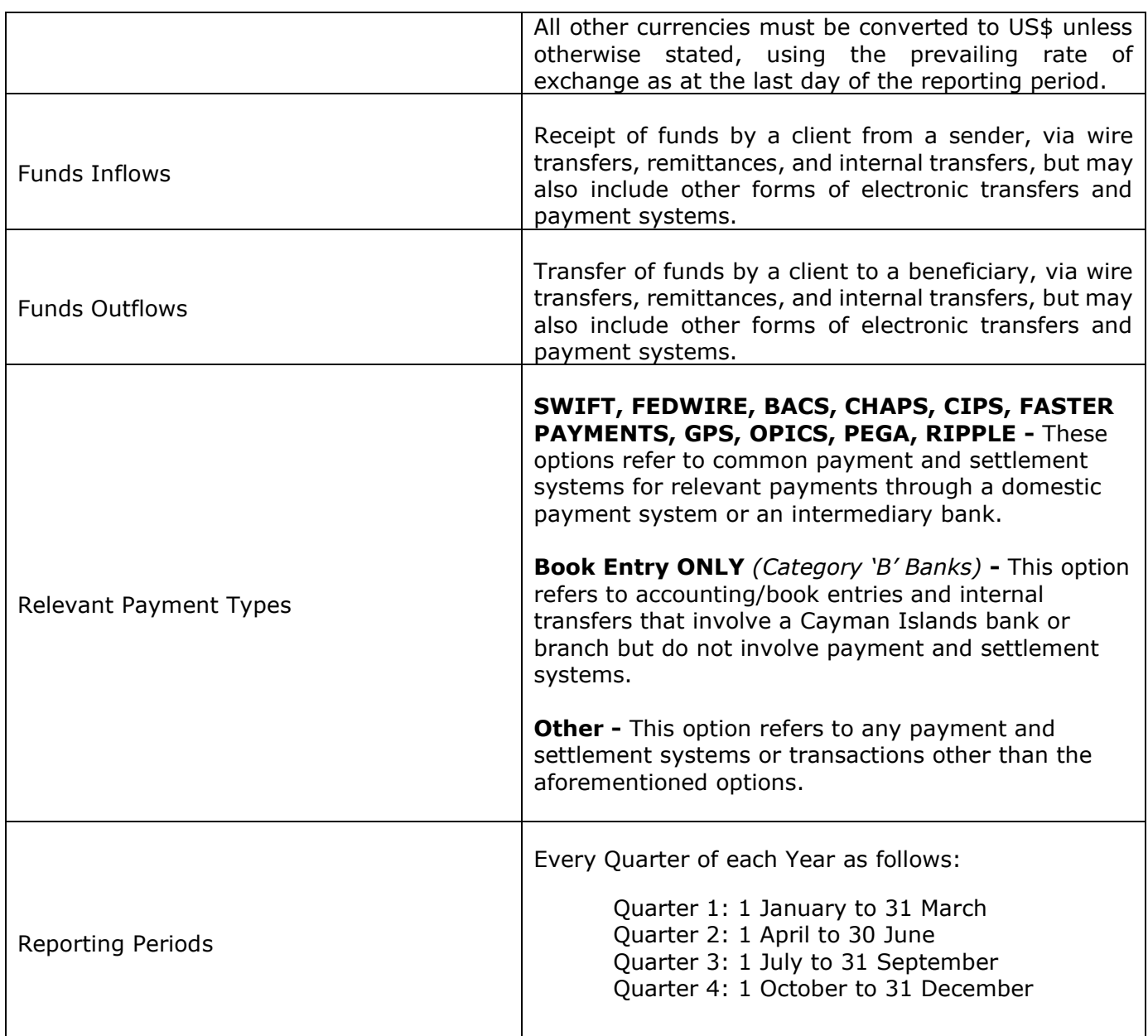

# <span id="page-12-0"></span>5.3 SURVEY COMPLETION GUIDE

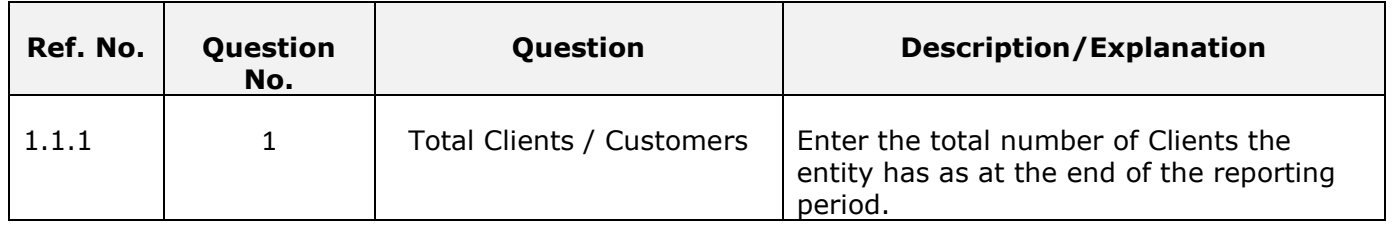

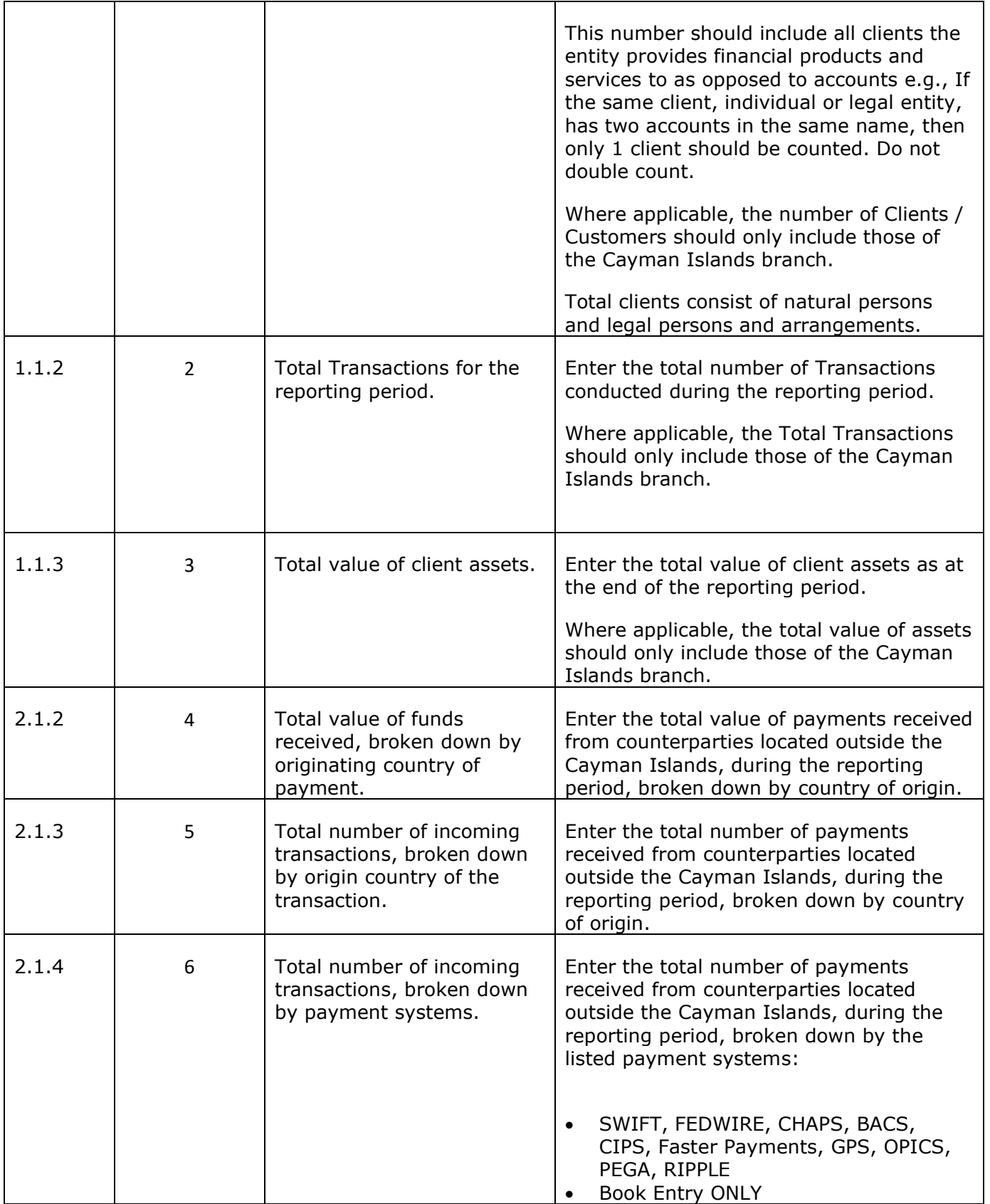

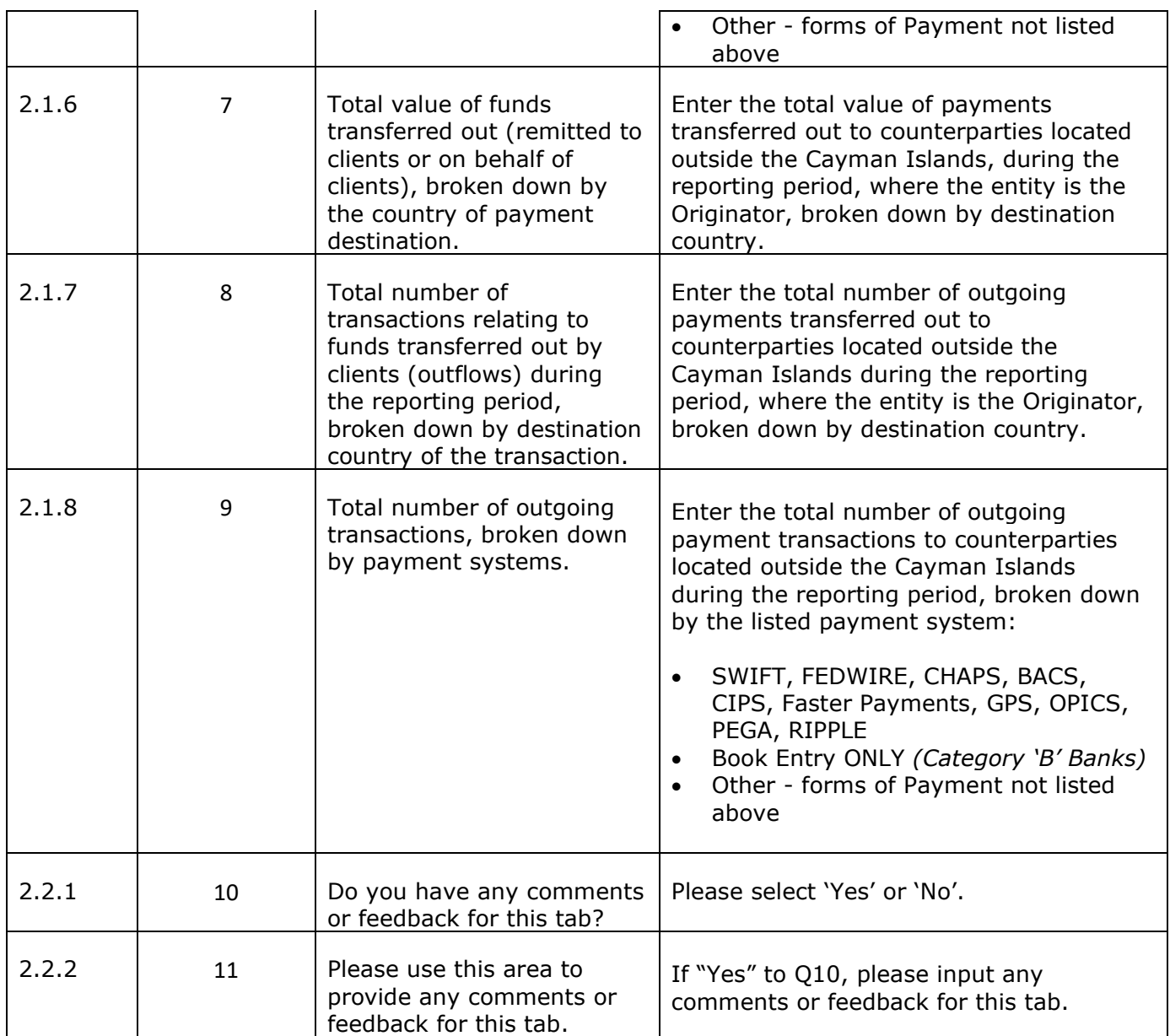